# Konfiguration der init.d- oder systemeigenen Servicedatei für EFM Asset Manager  $\overline{\phantom{a}}$

## Inhalt

**Einführung Voraussetzungen** Anforderungen Verwendete Komponenten Konfigurieren Für init.d Für Systemd Überprüfen Für init.d Für Systemd **Fehlerbehebung** 

# Einführung

In diesem Dokument wird beschrieben, wie Sie Servicedateien für init.d oder System für den EFM (Edge Fog Processing Module) Asset Manager erstellen.

## Voraussetzungen

### Anforderungen

Cisco empfiehlt, dass Sie Linux kennen.

### Verwendete Komponenten

Dieses Dokument ist nicht auf bestimmte Software- und Hardwareversionen beschränkt.

Die Informationen in diesem Dokument wurden von den Geräten in einer bestimmten Laborumgebung erstellt. Alle in diesem Dokument verwendeten Geräte haben mit einer leeren (Standard-)Konfiguration begonnen. Wenn Ihr Netzwerk in Betrieb ist, stellen Sie sicher, dass Sie die potenziellen Auswirkungen eines Befehls verstehen.

## Konfigurieren

Das EFM-Installationspaket enthält keine Servicedateien für init.d oder System out of the box.

Hier finden Sie ein einfaches Beispiel zum Erstellen einer Servicedatei für die Asset Manager-Komponente von EFM.

### Für init.d

```
[root@cen7 ~]# cat /etc/init.d/assetmanager
#!/bin/bash
# parstream init script.
ASSETMANAGER_HOME="/opt/cisco/kinetic/asset_manager/"
ASSETMANAGER_USER="EFM"
case "$1" in
'start')
echo "Starting EFM Asset Manager daemon as user $ASSETMANAGER_USER"
sleep 2
su -c "cd $ASSETMANAGER_HOME;$ASSETMANAGER_HOME/bin/start.sh" $ASSETMANAGER_USER
;;
'stop')
echo "Stopping EFM Asset Manager daemons for user $ASSETMANAGER_USER"
su -c "cd $ASSETMANAGER_HOME;$ASSETMANAGER_HOME/bin/stop.sh" $ASSETMANAGER_USER
;;
*)
# usage
echo "usage: $0 start|stop"
exit 1
;;
esac
Stellen Sie sicher, dass Sie die Umgebungsvariablen an Ihre Umgebung anpassen:
ASSETMANAGER_HOME und ASSETMANAGER_USER.
```
Nachdem die Datei erstellt wurde, stellen Sie sicher, dass sie als ausführbare Datei markiert ist.

#### Für Systemd

```
[root@cen7 ~]# cat /etc/systemd/system/efm-assetmanager.service
[Unit]
Description=EFM Asset Manager
After=network.target
[Service]
Type=forking
User=EFM
WorkingDirectory=/opt/cisco/kinetic/asset_manager/
ExecStart=/opt/cisco/kinetic/asset_manager/bin/start.sh
ExecStop=/opt/cisco/kinetic/asset_manager/bin/stop.sh
```
[Install] WantedBy=multi-user.target Stellen Sie sicher, dass Sie die Konfigurationsvariablen an Ihre Umgebung anpassen: User=.

Nachdem die Dienstdatei erstellt wurde, stellen Sie sicher, dass Sie die Daemon-Dateien im System aktualisieren:

```
[root@cen7 ~]# systemctl daemon-reload
```
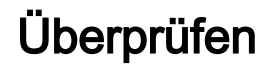

Um zu überprüfen, ob die Skripte/Servicedatei wie erwartet funktioniert, können Sie versuchen, den Dienst zu starten und zu beenden:

#### Für init.d

[root@cen7 ~]# /etc/init.d/assetmanager start Starting EFM Asset Manager daemon as user EFM [root@cen7 ~]# nohup: redirecting stderr to stdout

[root@cen7 ~]# /etc/init.d/assetmanager stop Stopping EFM Asset Manager daemons for user EFM

#### Für Systemd

```
[root@cen7 ~]# systemctl start efm-assetmanager
[root@cen7 ~]#
[root@cen7 ~]# systemctl status efm-assetmanager
 efm-assetmanager.service - EFM Asset Manager
Loaded: loaded (/etc/systemd/system/efm-assetmanager.service; disabled; vendor preset: disabled)
Active: active (running) since Tue 2018-04-24 02:54:16 CEST; 5s ago
Process: 45098 ExecStop=/opt/cisco/kinetic/asset_manager/bin/stop.sh (code=exited,
status=0/SUCCESS)
Process: 45235 ExecStart=/opt/cisco/kinetic/asset_manager/bin/start.sh (code=exited,
status=0/SUCCESS)
Main PID: 45238 (java)
CGroup: /system.slice/efm-assetmanager.service
45238 java -classpath /opt/cisco/kinetic/asset_manager/lib/efm-servicelayer-1.5.0.12-fat.jar
com.cisco.efm.application.ApplicationStarter
Apr 24 02:54:16 cen7 systemd[1]: Starting EFM Asset Manager...
```

```
Apr 24 02:54:16 cen7 systemd[1]: Started EFM Asset Manager.
[root@cen7 ~]#
[root@cen7 ~]# systemctl stop efm-assetmanager
```
Wie Sie sehen können, werden die EFM Asset Manager-Prozesse unter dem Benutzer gestartet, den Sie in den Servicedateien definiert haben, und alles wird bereinigt, nachdem die Dienste angefordert wurden.

## Fehlerbehebung

Falls Probleme auftreten, überprüfen Sie Folgendes:

- Konfigurierbare Parameter in der init.d- oder Systemd-Servicedatei (Benutzer, Pfade)
- Für SystemD: Die Ausgabe des Systemstatus "efm-assetmanager"
- Die Ausgabe von journalctl —unit=efm-assetmanager